# **PI** mi(os

Venus-2 commands consist of ASCII- signs which are interpreted in the controller and immediately executed.

 A software development surrounding to produce the control programs is not needed. The commands can be produced by any Host and whatever programming language you are using, on condition that there is an access to the RS- 232 interface. In the simplest way the commands are directly transmitted to the controller via an ASCII terminal.

### **Command syntax**

The commands are assembled following this scheme: [parameter] \_ [axis index] \_ [command] \_ blank, (space) or (SP) blank

### **Command ending character while transmitting**

The Venus- 2 command must be terminated with a blank (SP). [Parameter] SP [Axes index] SP [Venus- 2 command] SP

## **Command ending character while receiving**

[1st parameter] SP [2nd parameter] SP [n- parameter] CR LF Data which are delivered by the controller are always terminated with ASCII (CR) and (LF).

### **RS-232 Interface Configuration**

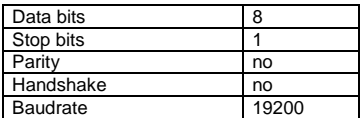

#### **Error numbers:**

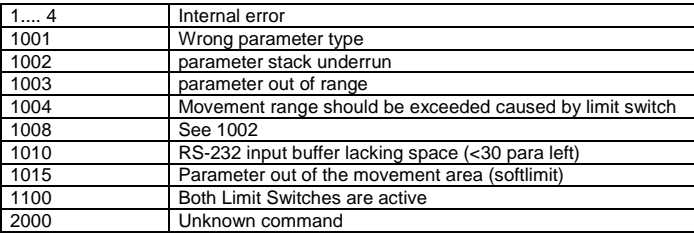

#### **First steps:**

Normaly the controller is configured for the delived stage. If delivery contains more then one controller, the controllers are labeled with an axisnumber (the address of the controller)

The actual settings are documented in a \*.txt file, which is downloadable with our demo-application SMC-Pollux xxx.exe, also documented as pdf-file.

For the first step, hyperterminal, any other terminal-program, or the program smc-pollux xxx.exe could be a good choice.

Due to the fact that the controller is ready configured, the main commands for customers use are the basic move commands, homing and position and status query:

If a communication is established just type following commands: (axis 1 must be connected)

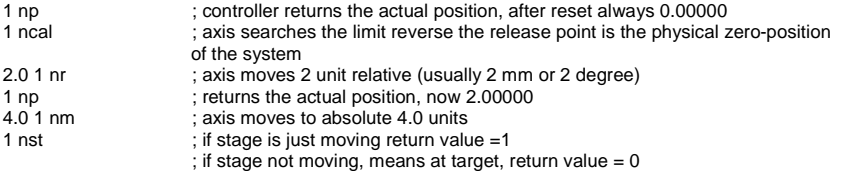

### **Multiple Axis Application:**

Please verify that all daisy-chained controller do have different axis-addresses. If no address labled you should assume that the address is **'1'.** 

### **Assigning new controller address:**

Assigning a new controller address is very easy, connect **only one** controller to the RS-232, connect with program SMC-pollux xxx.exe and change the address with dialog Controller|Assign Address. After this save the new settings with Button 'nsave'.

# **PI** mi(os

# **Command-Overview:**

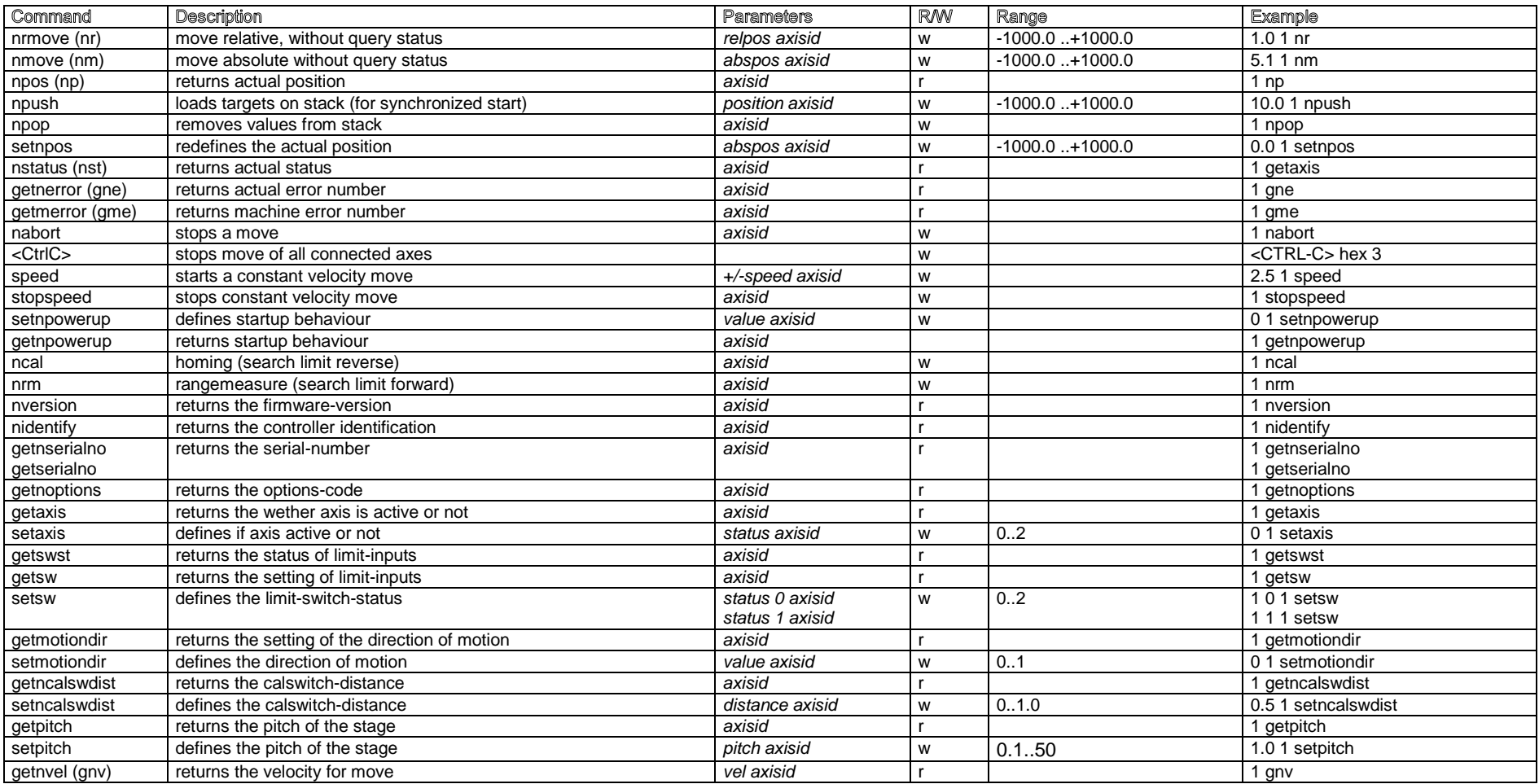

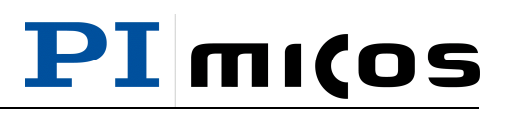

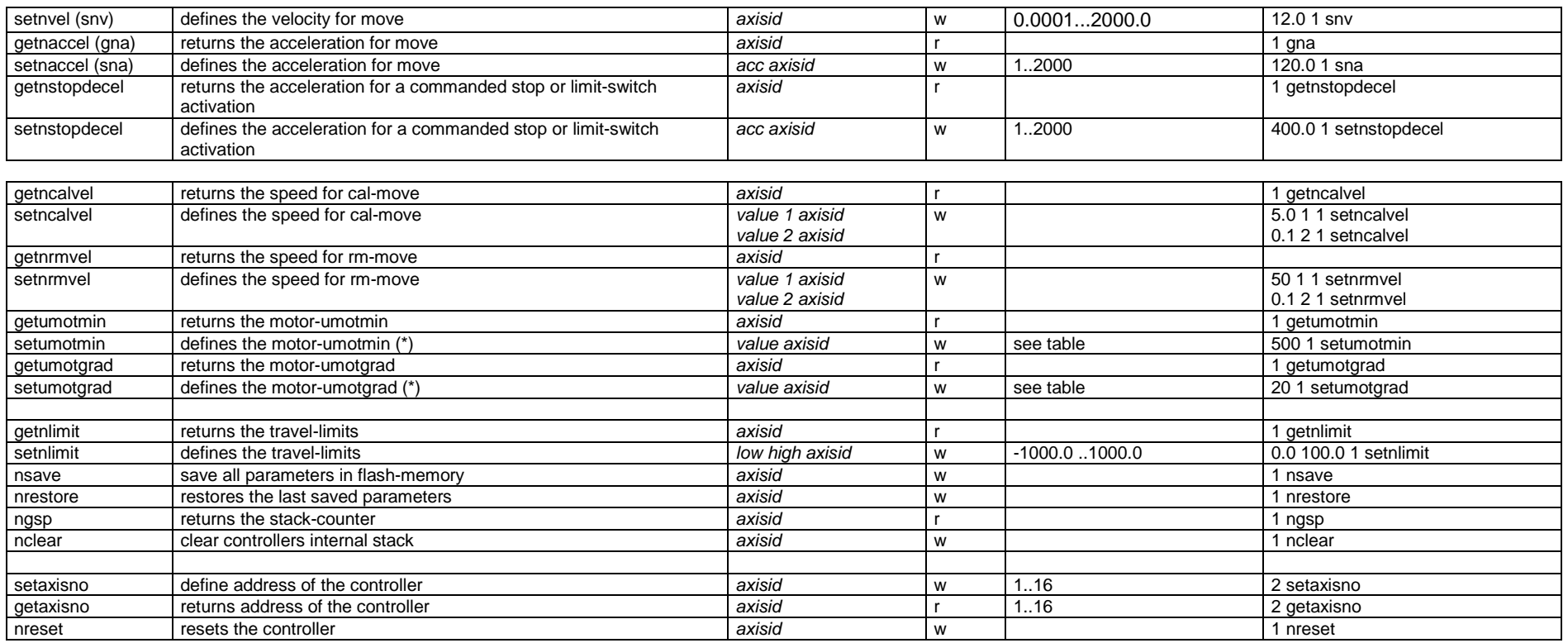

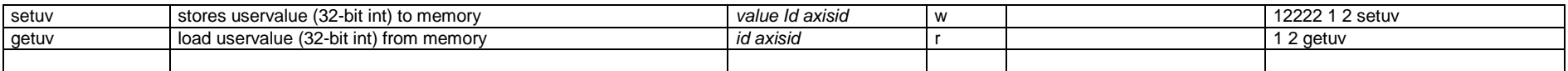

# **PI** mi(os

# **Pollux NT (closed-loop) specific commands**:

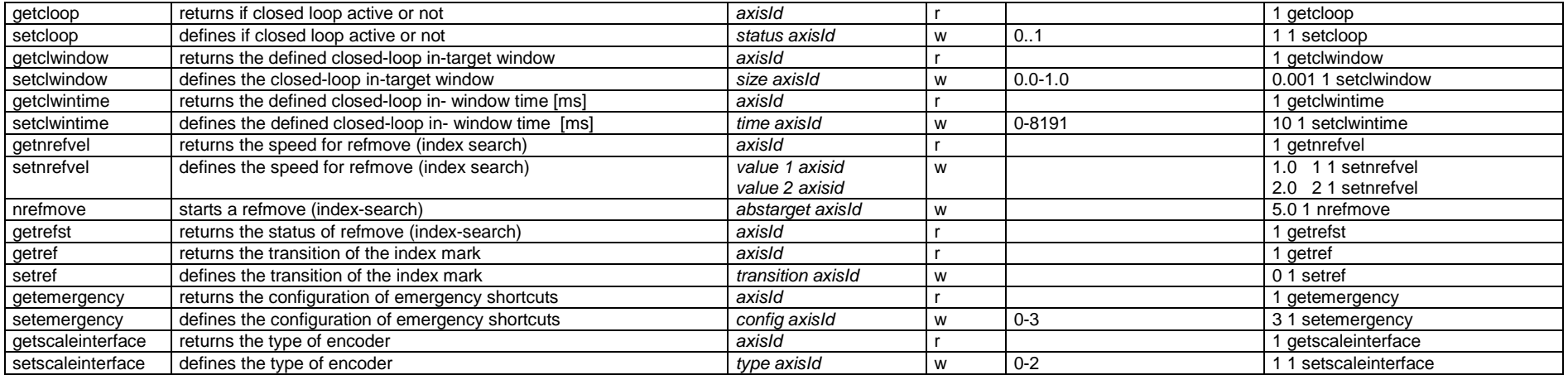

# **PI** mi(os

## **Some motorsettings for motors used by PI miCos:**

The values could vary, dependent on the desired load and application!

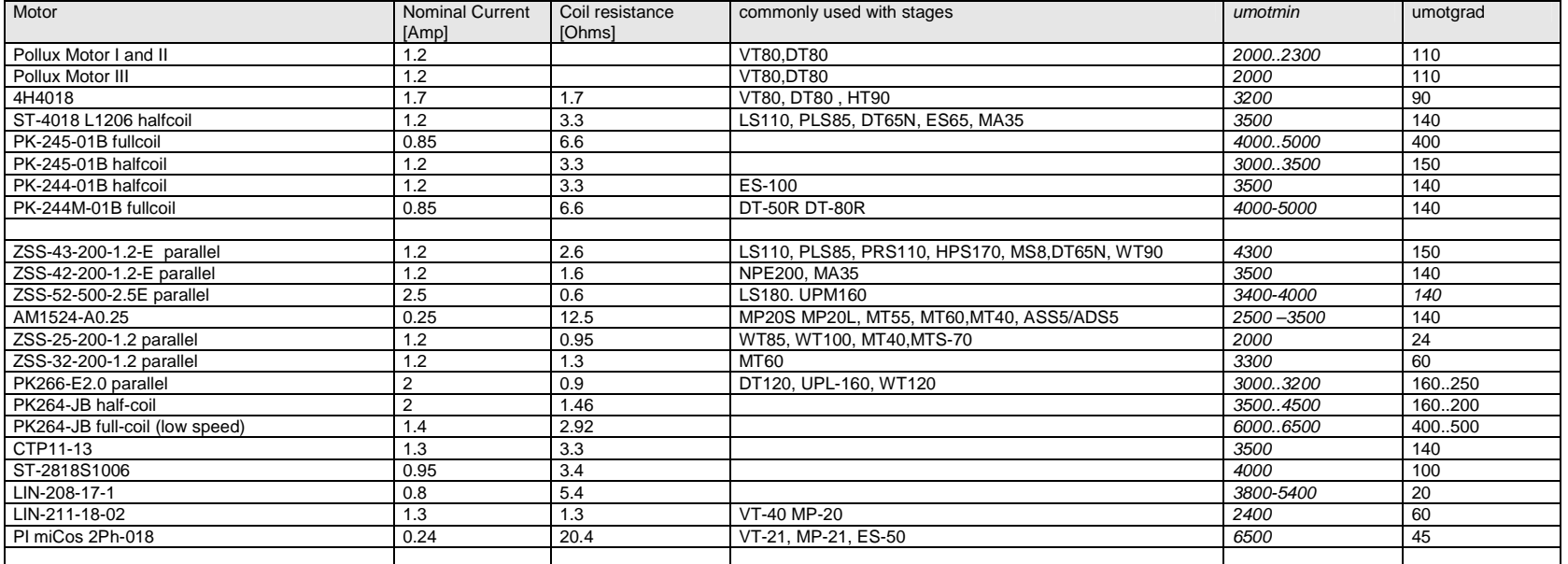

Nominal Current: motors rated continues current, not the real current with the documented settings

Coil resistance: motor single phase resistance (varies depending on wiring type, fullcoil, halfcoil , serial or parallel)

Please note: Without damper motors get stuck in the resonance area of the motor, which is mainly in the range of 4 rev/sec (200 fullstep motor). A damper (oriental) eliminates perfectly!

Read the actual parameters: axisId getumotmin and axisId getumotgrad

Write new parameters: value axisId setumotmin and value axisId setumotgrad

If parameters ok, save flash-memory axisId nsave

# **PI** mi(os

### **Power-Connector:**

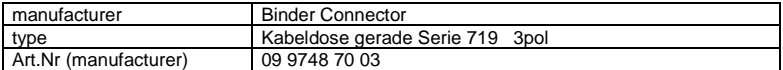

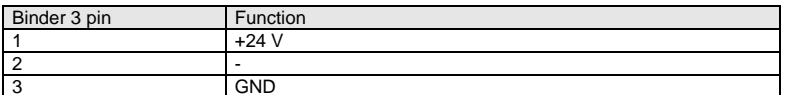

## **Motor Interface: DSub9 standard**

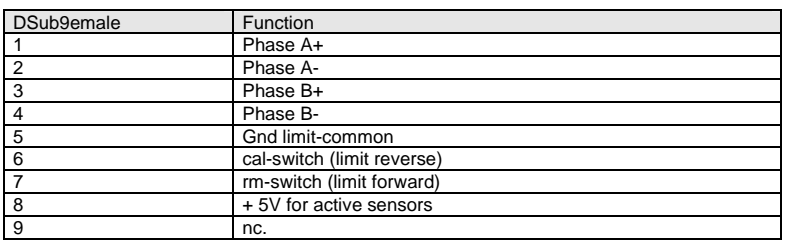

### **Interface-Cable RS-232:**

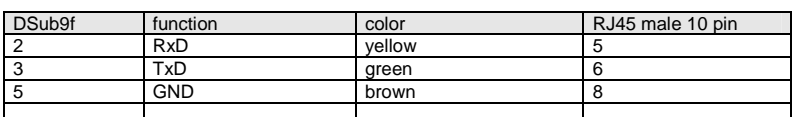

Caution: PC-side : connect pin 1+4+6

connect pin 7+8

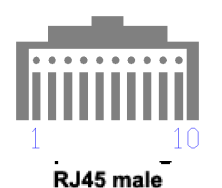

RJ45 10 pin front view to contacts

Venus2\_pollux\_Shortform V11.doc 09/11/2011 07:59:00 Page 6 of 7

### **Pollux-Motor Limit Switch Connection**

Open-leads to connect directly to the switches (active and passive)

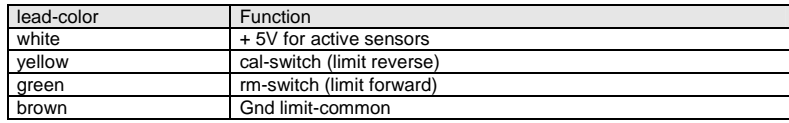

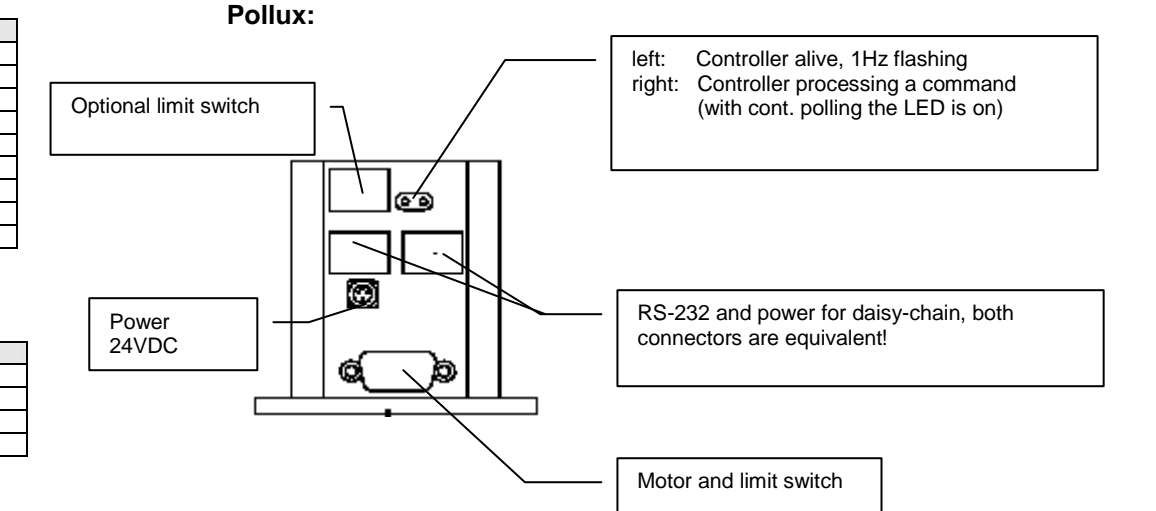

# **PI** mi(os

# **Pollux NT (closed-loop):**

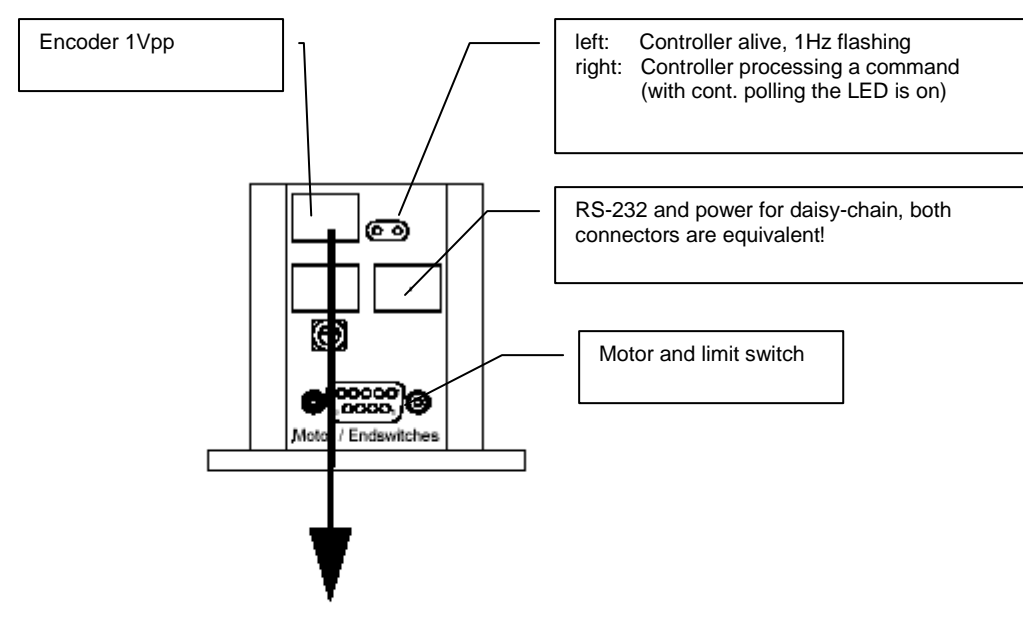

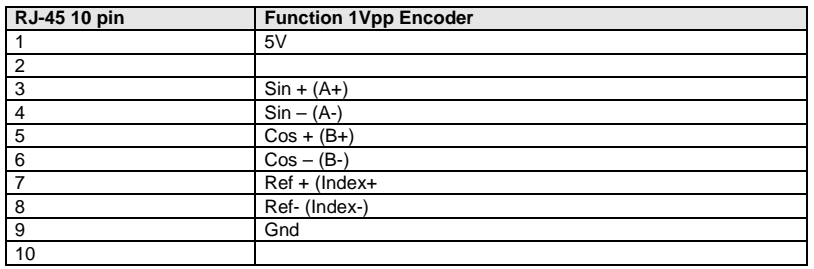

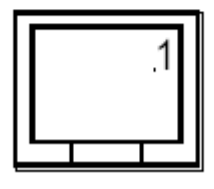